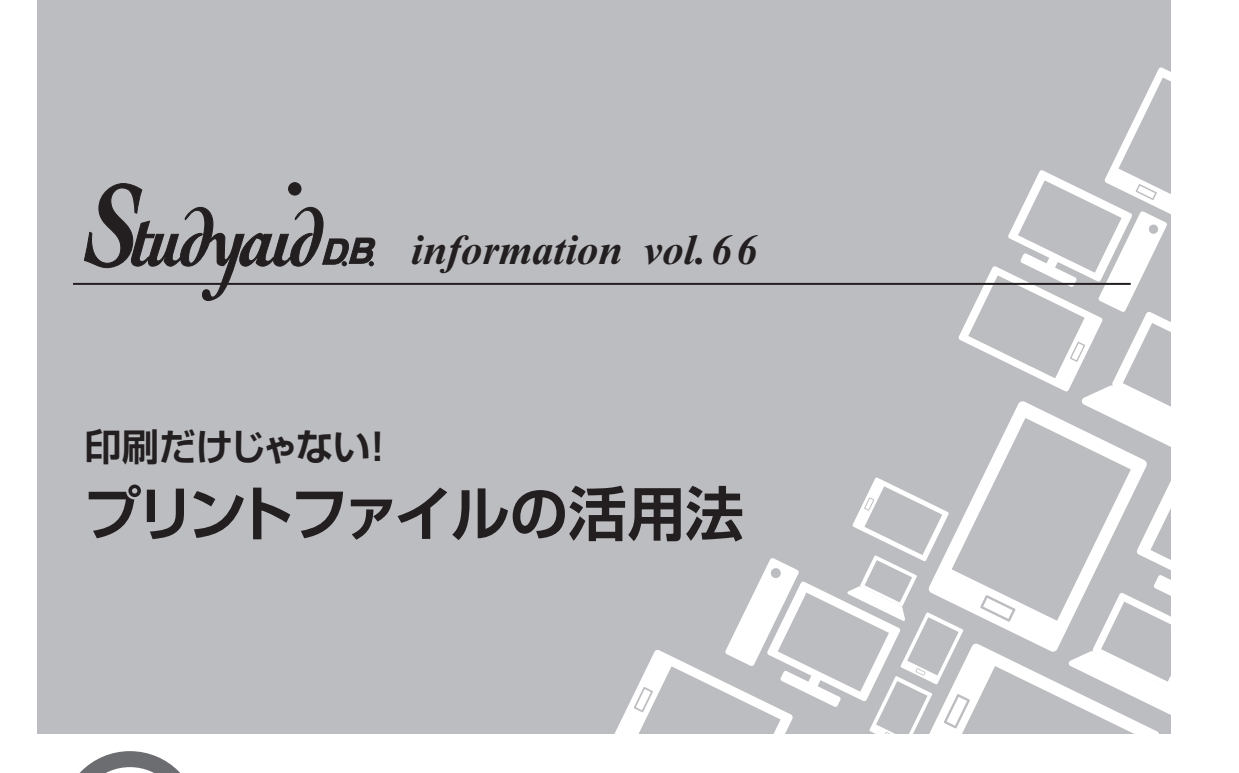

**プリントファイルをいろいろな見せ方で**

Studyaid D.B. のプリント作成システムで作ったプリントファイルは、印刷して使用する ことはもちろんのこと、それ以外の利用方法もございます。 今回はそれらの方法をまとめてご案内いたします。

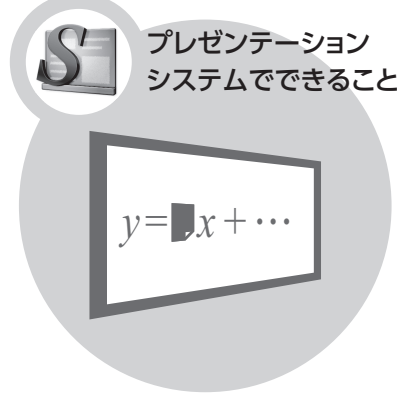

プレゼンテーションシステムでもプリント ファイルを開くことができます。 また、ブラインドを貼って一部を隠すこと もできます。

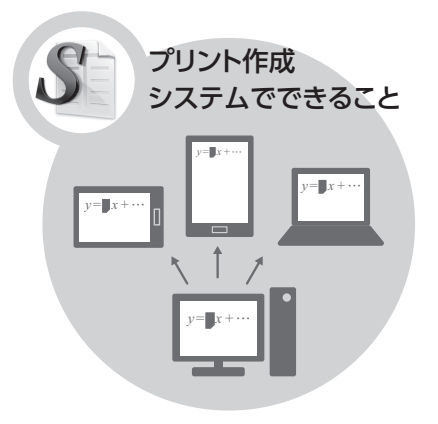

パソコン以外の端末1)にも配布することが できます。 プレゼンテーションシステムで貼った ブラインドも表示2)されます。

<sup>1)</sup> 対応端末は iOS/Android™/Windows® です。 詳しくは http://www.chart.co.jp/stdb/viewer/ をご覧ください。 2) 2019年春より対応予定です。

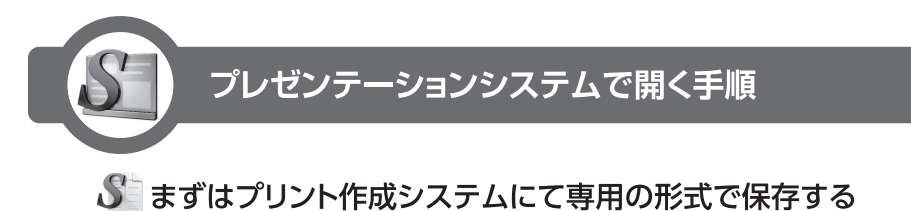

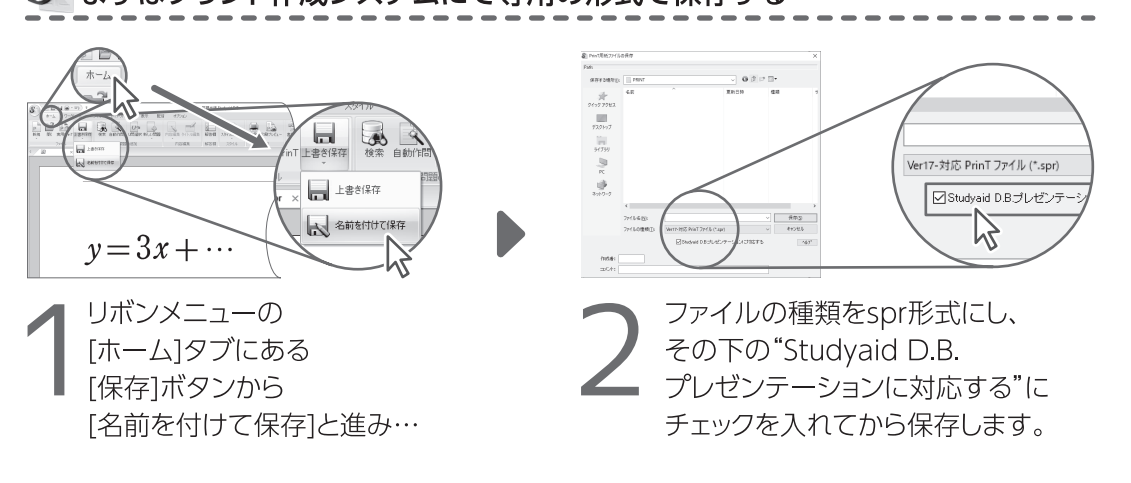

## S プリントファイルをプレゼンテーションシステムで開く

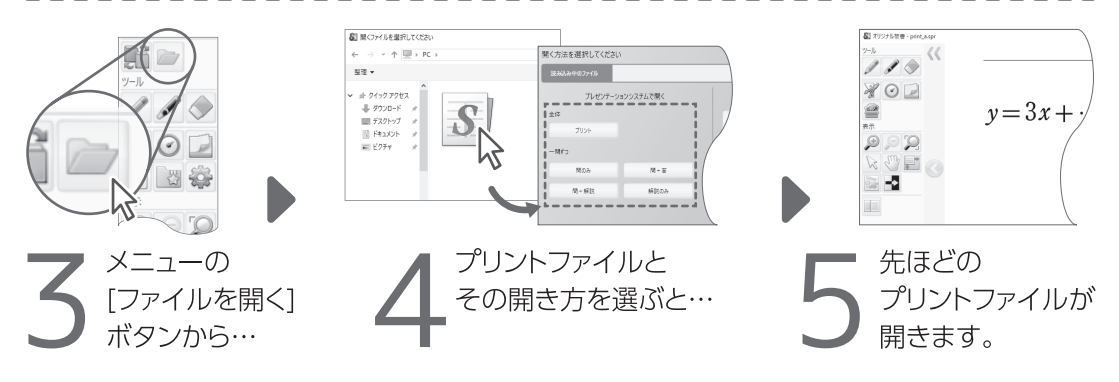

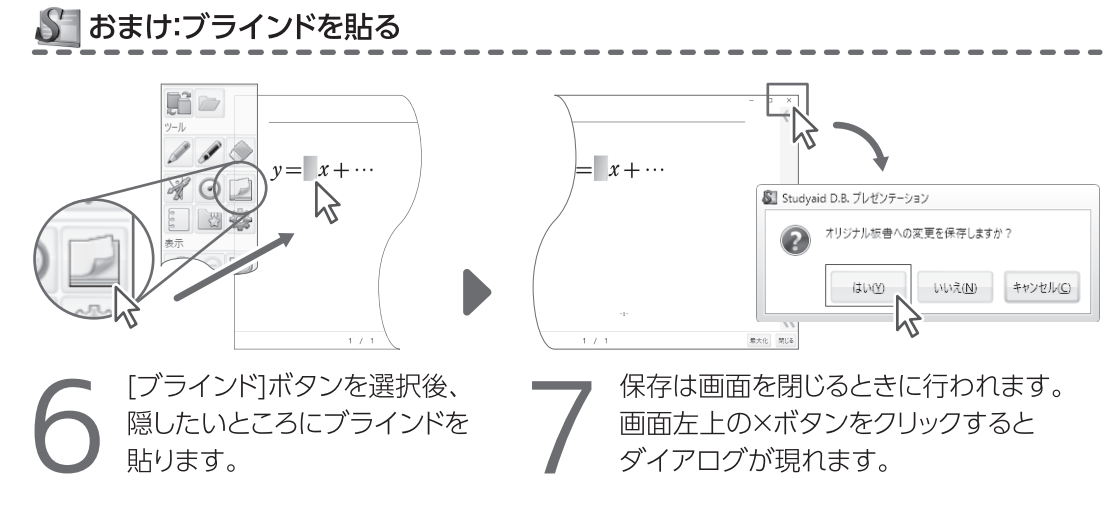

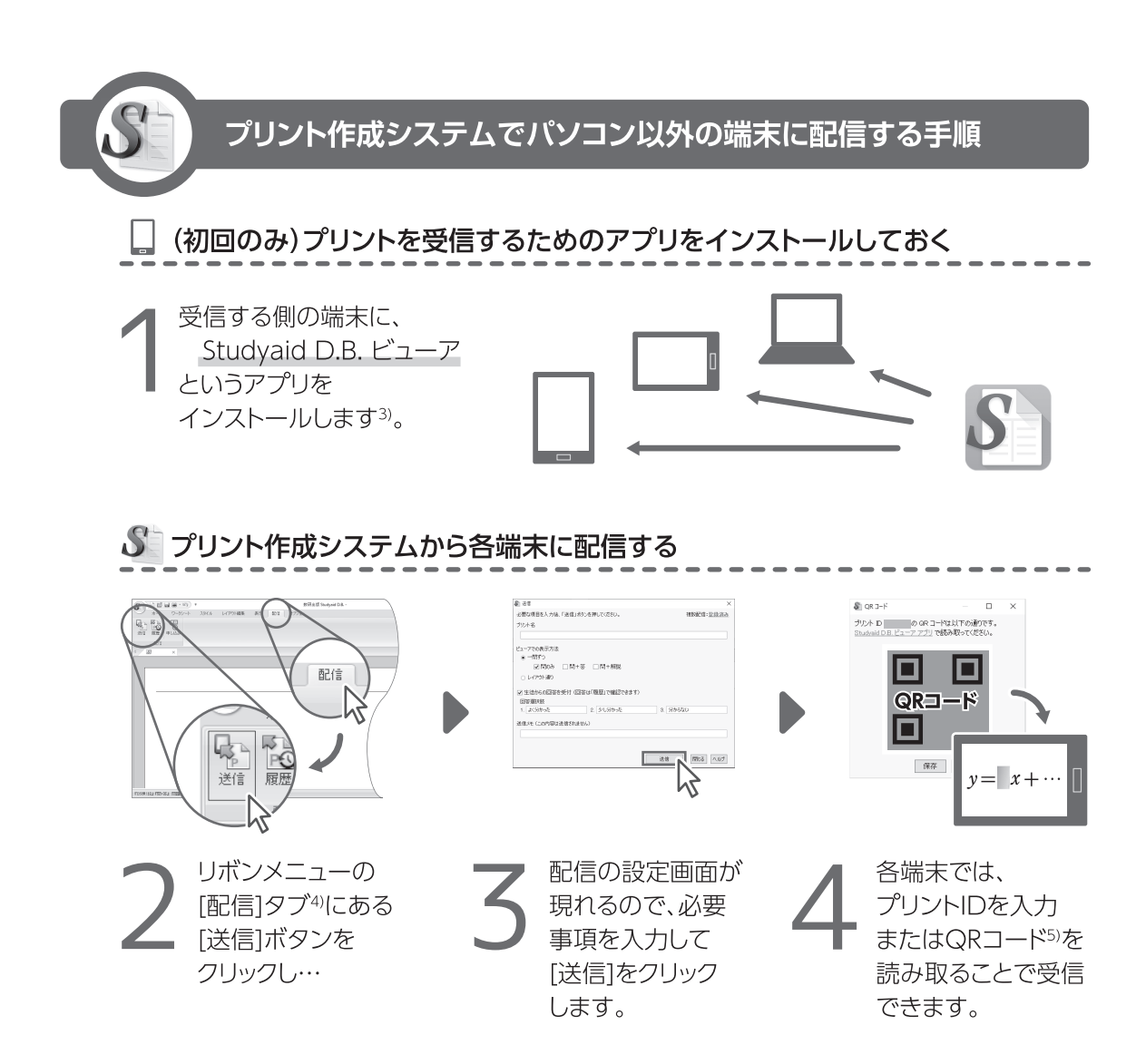

<sup>3)</sup> 詳しくは http://www.chart.co.jp/stdb/viewer/ をご覧ください。また、数研通信92号でもご案内しております。

<sup>4)</sup> Studyaid D.B. 18.30以降の機能です。

ー,<br>システムアップデートは <u>http://www.chart.co.jp/stdb/sugaku/download/1348.php</u> から可能です。<br>5) QRコードは(株)デンソーウェーブの登録商標です。